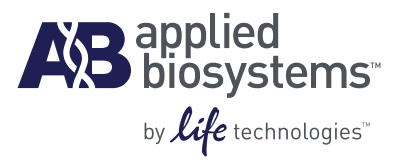

# TaqMan® Copy Number Assays

Protocol

#### **For Research Use Only. Not intended for any animal or human therapeutic or diagnostic use.**

Information in this document is subject to change without notice. Life Technologies Corporation assumes no responsibility for any errors that may appear in this document.

APPLIED BIOSYSTEMS DISCLAIMS ALL WARRANTIES WITH RESPECT TO THIS DOCUMENT, EXPRESSED OR IMPLIED, INCLUDING BUT NOT LIMITED TO THOSE OF MERCHANTABILITY OR FITNESS FOR A PARTICULAR PURPOSE. IN NO EVENT SHALL APPLIED BIOSYSTEMS BE LIABLE, WHETHER IN CONTRACT, TORT, WARRANTY, OR UNDER ANY STATUTE OR ON ANY OTHER BASIS FOR SPECIAL, INCIDENTAL, INDIRECT, PUNITIVE, MULTIPLE OR CONSEQUENTIAL DAMAGES IN CONNECTION WITH OR ARISING FROM THIS DOCUMENT, INCLUDING BUT NOT LIMITED TO THE USE THEREOF.

#### **NOTICE TO PURCHASER: LIMITED LICENSE**

A license to perform the patented 5' Nuclease Process for research is obtained by the purchase of (i) both Authorized 5' Nuclease Core Kit and Licensed Probe, (ii) a Licensed 5' Nuclease Kit, or (iii) license rights from Applied Biosystems.

This product is an Authorized 5' Nuclease Core Kit. Use of this product is covered by US patents claims and patent claims outside the US. The purchase of this product includes a limited, non-transferable immunity from suit under the foregoing patent claims for using only this amount of product for the purchaser's own internal research. Separate purchase of a Licensed Probe would convey additional rights under the applicable claims of US patent claims and corresponding claims outside the United States. No right under any other patent claim and no right to perform commercial services of any kind, including without limitation reporting the results of purchaser's activities for a fee or other commercial consideration, is conveyed expressly, by implication, or by estoppel. This product is for research use only. Diagnostic uses under Roche patents require a separate license from Roche. Further information on purchasing licenses may be obtained from the Director of Licensing, Applied Biosystems, 850 Lincoln Centre Drive, Foster City, California 94404, USA.

#### **Trademarks:**

The trademarks mentioned herein are the property of Life Technologies Corporation or their respective owners. AmpErase, AmpliTaq Gold, and TaqMan are registered trademarks of Roche Molecular Systems, Inc.

© Copyright 2010, Life Technologies Corporation. All rights reserved. Part Number 4397425 Rev. D 09/2010

## **Contents**

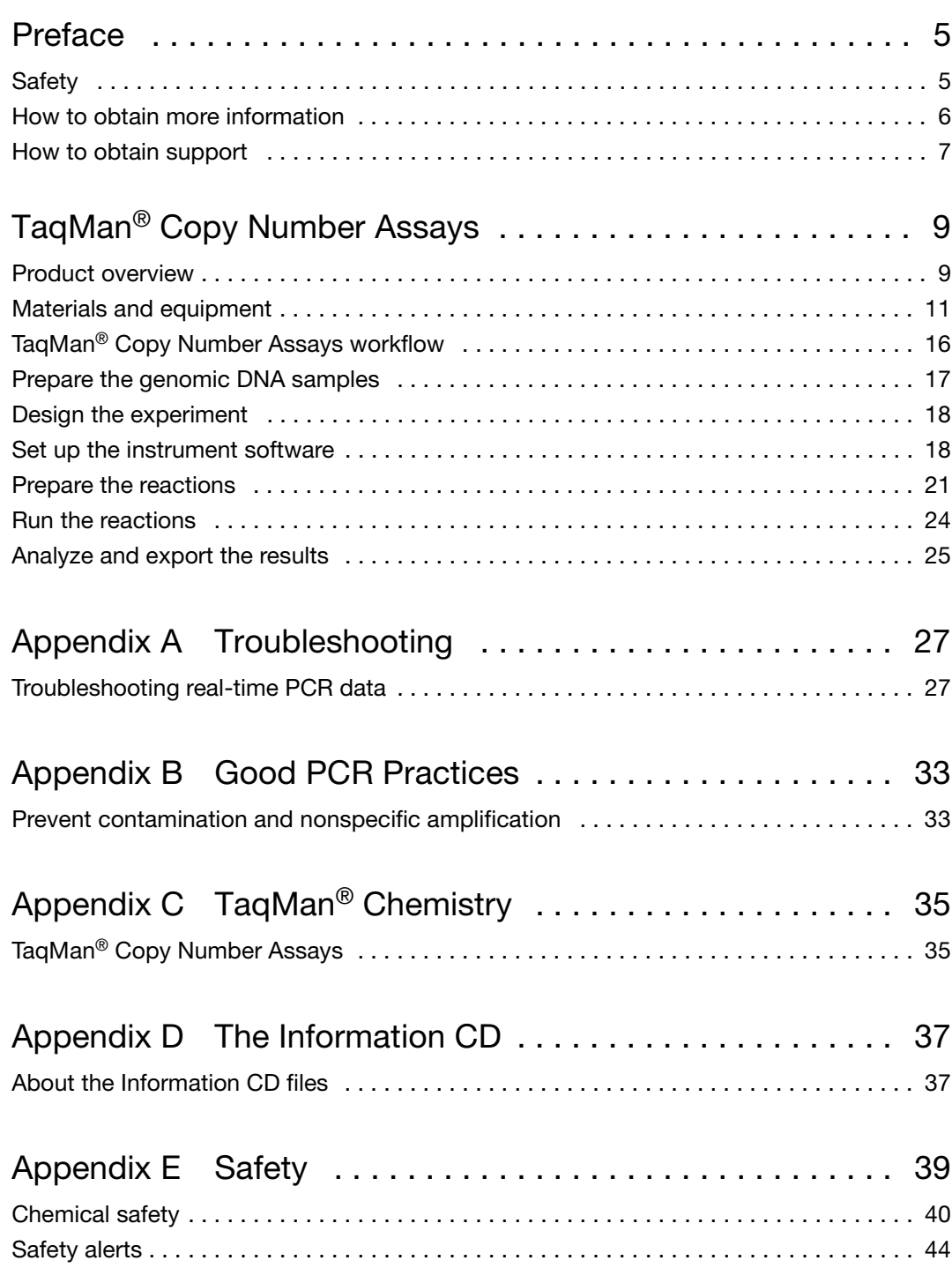

## <span id="page-4-0"></span>Preface

## <span id="page-4-1"></span>**Safety**

#### **Safety alert words**

Four safety alert words appear in Applied Biosystems user documentation at points in the document where you need to be aware of relevant hazards. Each alert word—**IMPORTANT**, **CAUTION**, **WARNING**, **DANGER**—implies a particular level of observation or action, as defined below.

#### **Definitions**

**IMPORTANT!** – Indicates information that is necessary for proper instrument operation, accurate chemistry kit use, or safe use of a chemical.

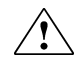

**CAUTION!** – Indicates a potentially hazardous situation that, if not avoided, may result in minor or moderate injury. It may also be used to alert against unsafe practices.

**WARNING!** – Indicates a potentially hazardous situation that, if not avoided, could result in death or serious injury.

**DANGER!** – Indicates an imminently hazardous situation that, if not avoided, will result in death or serious injury. This signal word is to be limited to the most extreme situations.

#### **Chemical hazard warning**

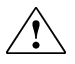

**WARNING! CHEMICAL HAZARD**. Some of the chemicals used with Applied Biosystems instruments and protocols are potentially hazardous and can cause injury, illness, or death. For all chemicals, read the Safety Data Sheet (SDS) and follow the handling instructions. Wear appropriate protective eyewear, clothing, and gloves.

## <span id="page-5-0"></span>**How to obtain more information**

<span id="page-5-1"></span>**Related documentation** You can download the following documents from: **<http://docs.appliedbiosystems.com>**.

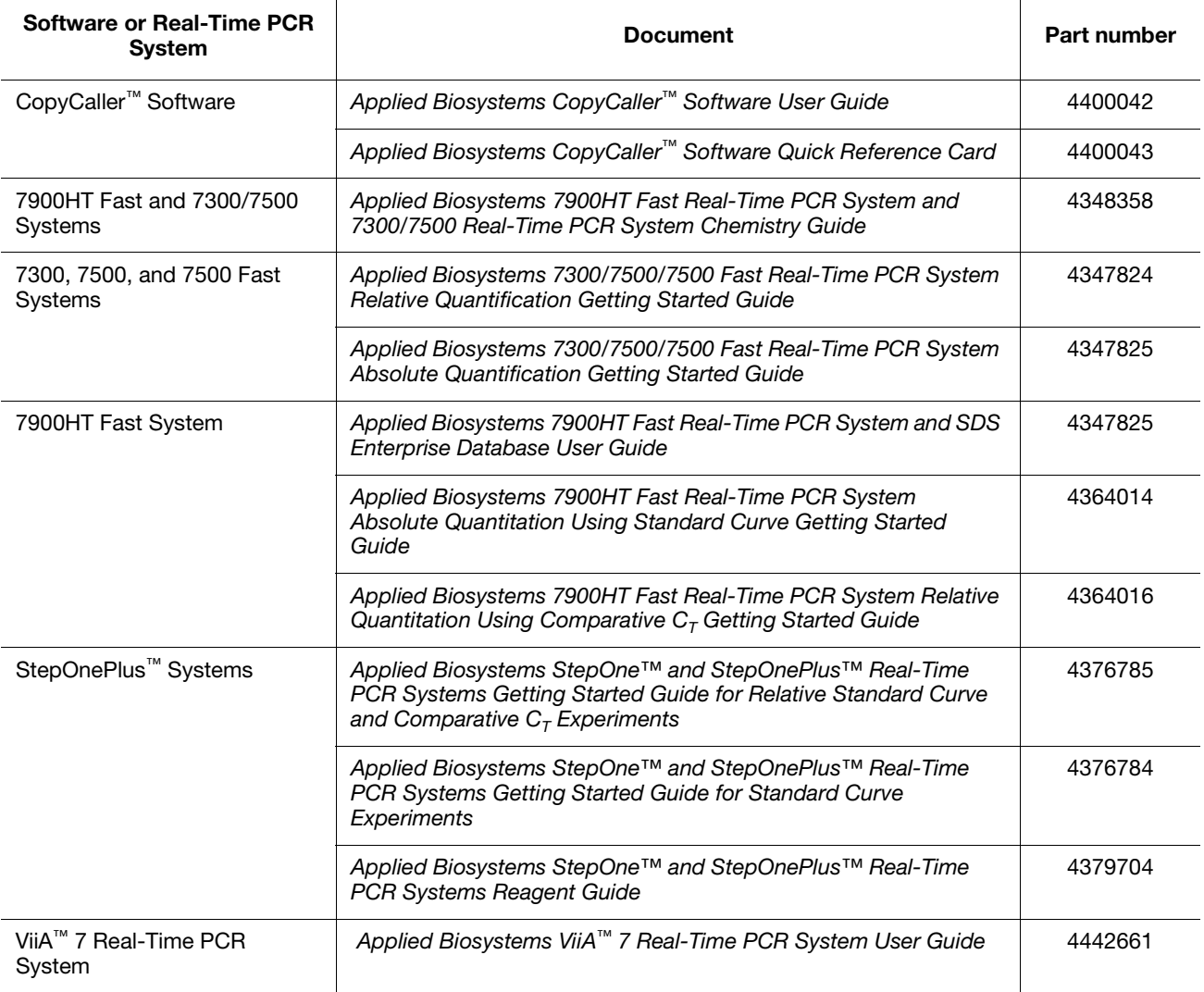

**Send us your comments** Applied Biosystems welcomes your comments and suggestions for improving its user documents. You can e-mail your comments to:

#### **[techpubs@appliedbiosystems.com](mailto:techpubs@appliedbiosystems.com)**

[The e-mail address above is only for submitting comments and suggestions relating](http://www.appliedbiosystems.com)  to documentation. To order documents, download PDF files, or for help with a technical question, go to **<http://www.appliedbiosystems.com>**, then click the link for Support. (See ["How to obtain support"](#page-6-0) below.)

## <span id="page-6-0"></span>**How to obtain support**

For the latest services and support information for all locations, go to **<http://www.appliedbiosystems.com>**, then click the link for Support.

At the Support page, you can:

- Search through frequently asked questions (FAQs)
- Submit a question directly to Technical Support
- Order Applied Biosystems user documents, Safety Data Sheets (SDS), and other related documents
- Download PDF documents
- Obtain information about customer training
- Download software updates and patches

In addition, the Support page provides access to worldwide telephone and fax numbers to contact Applied Biosystems Technical Support and Sales facilities.

# <span id="page-8-0"></span>TaqMan® Copy Number Assays

## <span id="page-8-1"></span>**Product overview**

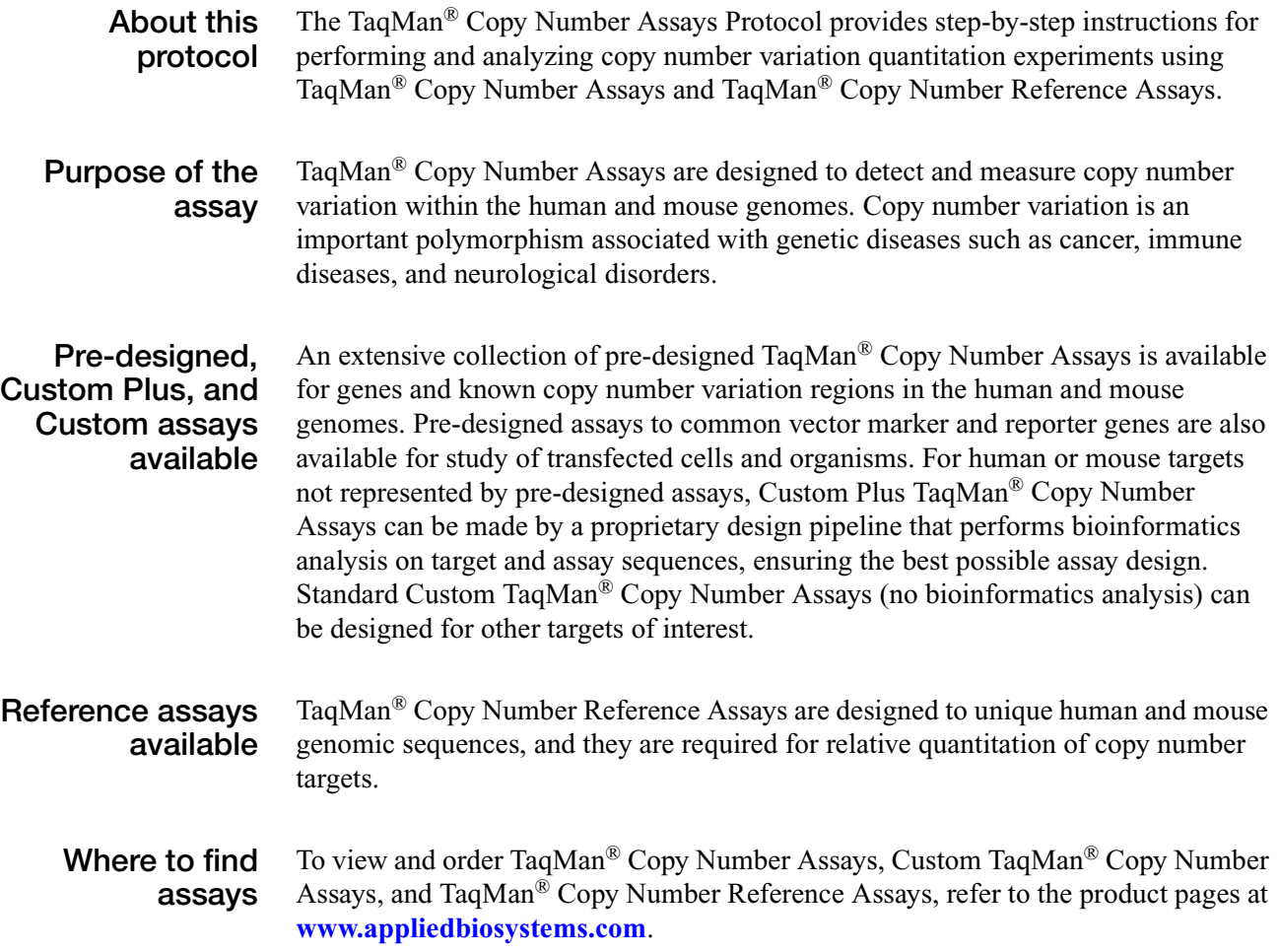

#### **How the assays work** TaqMan<sup>®</sup> Copy Number Assays are run simultaneously with a TaqMan<sup>®</sup> Copy Number Reference Assay in a duplex real-time polymerase chain reaction (PCR). The Copy Number Assay detects the target gene or genomic sequence of interest, and the Reference Assay detects a sequence that is known to exist in two copies in a diploid genome (for example, the human RNase P H1 RNA gene).

The number of copies of the target sequence in each test sample is determined by relative quantitation (RQ) using the comparative  $C_T (\Delta \Delta C_T)$  method. This method measures the  $C_T$  difference ( $\Delta C_T$ ) between target and reference sequences, then compares the  $\Delta C_T$  values of test samples to a calibrator sample(s) known to have two copies of the target sequence. The copy number of the target is calculated to be two times the relative quantity.

In a copy number quantitation reaction, purified genomic DNA is combined with:

- The TaqMan<sup>®</sup> Copy Number Assay, containing two primers and a  $FAM<sup>™</sup>$  dyelabeled MGB probe to detect the genomic DNA target sequence.
- The TaqMan® Copy Number Reference Assay, containing two primers and a VIC® dye-labeled TAMRA™ probe to detect the genomic DNA reference sequence.
- The TaqMan<sup>®</sup> Genotyping Master Mix, containing AmpliTaq Gold<sup>®</sup> DNA Polymerase, UP (Ultra Pure) and dNTPs required for the PCR reactions.

The real-time PCR reaction occurs in a single tube or well, and it uses universal PCR cycling conditions. Reactions are run on an Applied Biosystems Real-Time PCR System. After amplification, data files containing the sample replicate  $C_T$  values for each reporter dye can be exported from the real-time PCR instrument software and imported into a software analysis tool. Applied Biosystems CopyCaller™ Software is recommended for post-PCR data analysis of copy number quantitation experiments.

For details of the assay chemistry, see [Appendix C, TaqMan](#page-34-2)<sup>®</sup> Chemistry on [page 35](#page-34-2).

## <span id="page-10-0"></span>**Materials and equipment**

**TaqMan® Copy Number Assay**

**contents**

Each TaqMan® Copy Number Assay shipment contains:

- One tube of TaqMan<sup>®</sup> Copy Number Assay Mix, for each assay ordered
	- Target-specific forward and reverse primers
	- $-$  FAM<sup>™</sup> dye-labeled MGB probe
- One Information CD containing:
	- The Assay Information File (AIF)
	- A PDF file of the *TaqMan® Copy Number Assays Protocol* (PN 4397425)
	- A PDF file of the *TaqMan® Copy Number Assays Quick Reference Card* (PN 4397424)
	- A PDF file of the *CopyCaller™ Software User Guide* (PN 44000042)
	- A PDF file of the *CopyCaller™ Software Quick Reference Card* (PN 44000043)
	- A PDF file of the Product Insert
	- A PDF file of the Data Sheet
	- A PDF file of Safety Data Sheet(s)
	- A PDF file of the *Understanding Your Shipment* document
- A printed Data Sheet describing the assay

**Available quantities** TaqMan® Copy Number Assays, Custom Plus TaqMan® Copy Number Assays, and Custom TaqMan® Copy Number Assays are made to order (not inventoried). They are available in  $20 \times$  and  $60 \times$  concentrations in the following quantities:

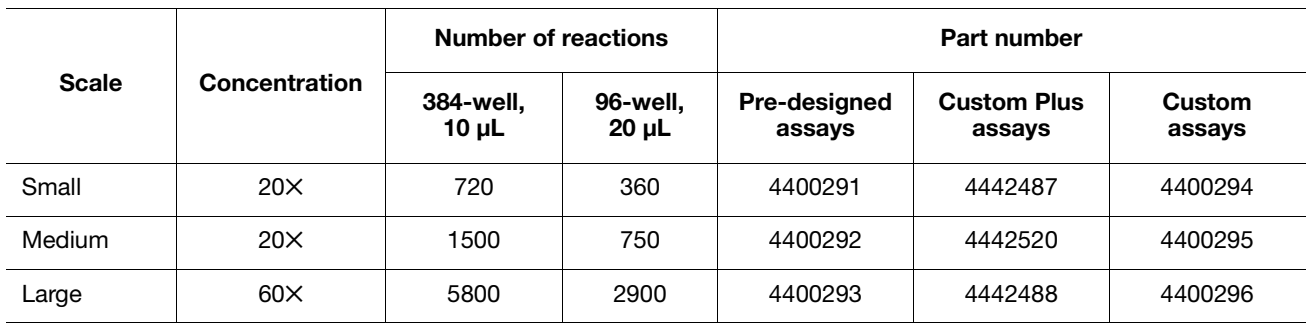

#### **TaqMan® Copy Number Reference Assay contents**

TaqMan® Copy Number Reference Assays must be ordered separately. There are two human and two mouse assays, each of which detects a single-copy gene in its respective reference genome assembly.

The human assays are:

- **TaqMan® Copy Number Reference Assay RNase P** recommended as the standard reference assay for human gDNA copy number quantitation experiments. This assay detects the Ribonuclease P RNA component H1 (H1RNA) gene (RPPH1) on chromosome 14, cytoband 14q11.2.
- **TaqMan**® **Copy Number Reference Assay TERT** recommended as an alternative reference assay for human gDNAs. This assay targets the telomerase reverse transcriptase (TERT) gene located on chromosome 5, cytoband 5p15.33.

The mouse assays are:

- • **TaqMan® Copy Number Reference Assay, Mouse, Tfrc** recommended as the standard reference assay for mouse gDNA copy number quantitation experiments. This assay detects the transferrin receptor gene (Tfrc) on chromosome 16, cytoband 16qB3.
- **TaqMan® Copy Number Reference Assay, Mouse, Tert** recommended as an alternative reference assay for mouse gDNA. This assay targets the telomerase reverse transcriptase (Tert) gene located on chromosome 13, cytoband 13qC1.

Each TaqMan® Copy Number Reference Assay shipment contains one tube with:

- Reference sequence-specific forward and reverse primers
- VIC® dye-labeled TAMRA™ probe

**Available quantities** TaqMan® Copy Number Reference Assays are inventoried and are available in two scales.

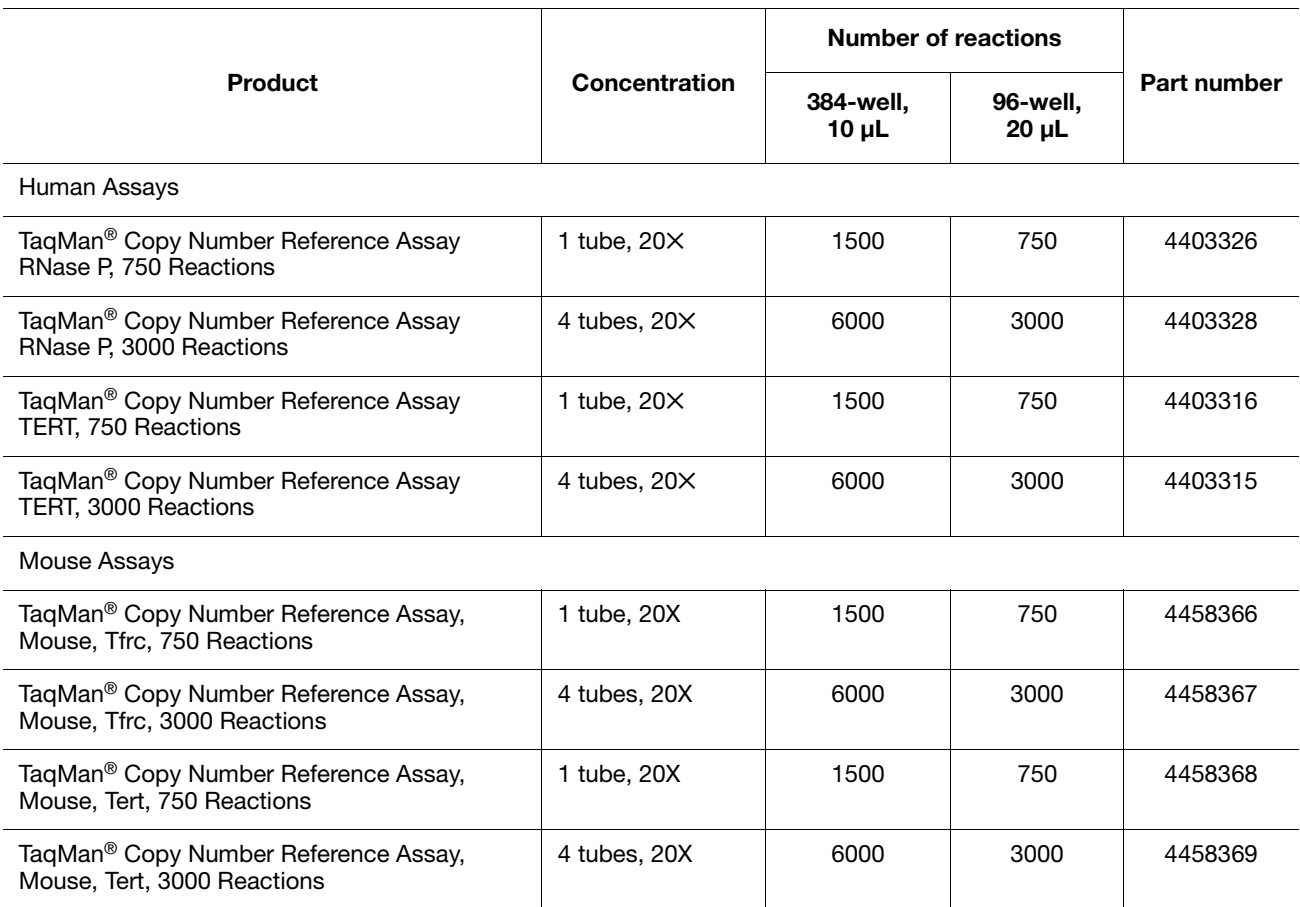

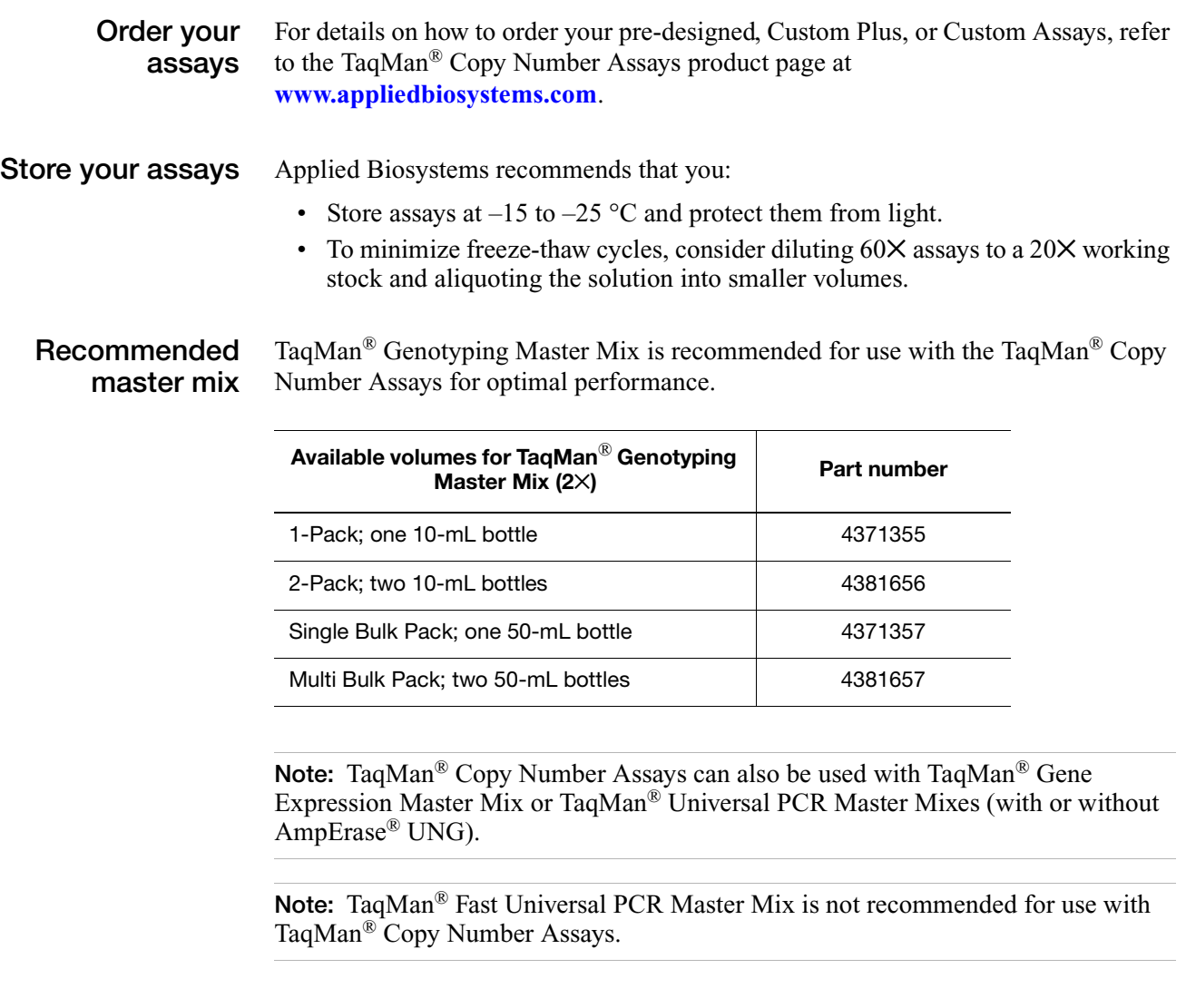

**CopyCaller™ Software** Applied Biosystems recommends CopyCaller™ Software (PN 4412907) to analyze your copy number experiments. The software is free and available by download or on CD. Refer to **[www.appliedbiosystems.com](http://www.appliedbioystems.com)**for details.

#### <span id="page-13-0"></span>**Materials and equipment purchased separately**

#### **Reaction plates and accessories**

Use reaction plates and accessories appropriate for your Real-Time PCR System.

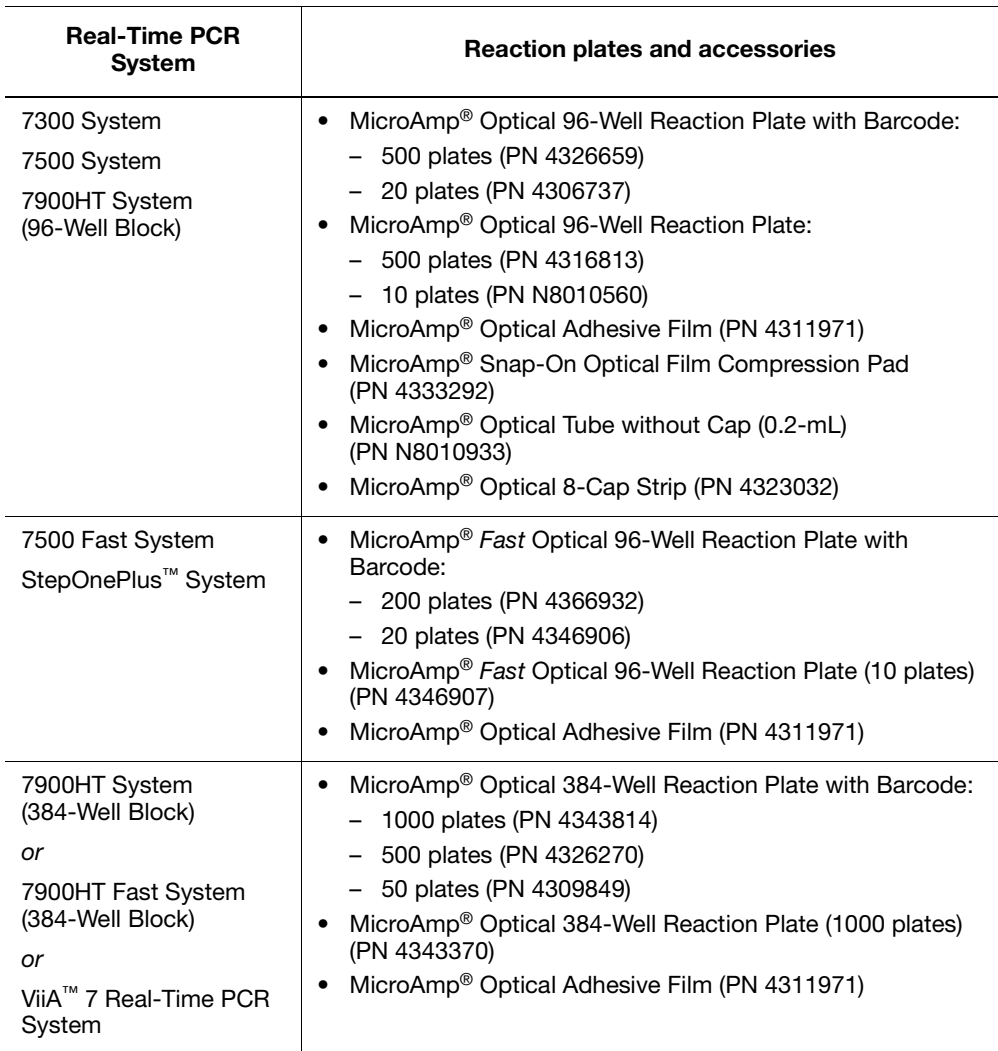

#### **Other materials and equipment**

For more product recommendations, visit **[www.appliedbiosystems.com](http://www.appliedbiosystems.com)**[.](http://www.appliedbiosystems.com)

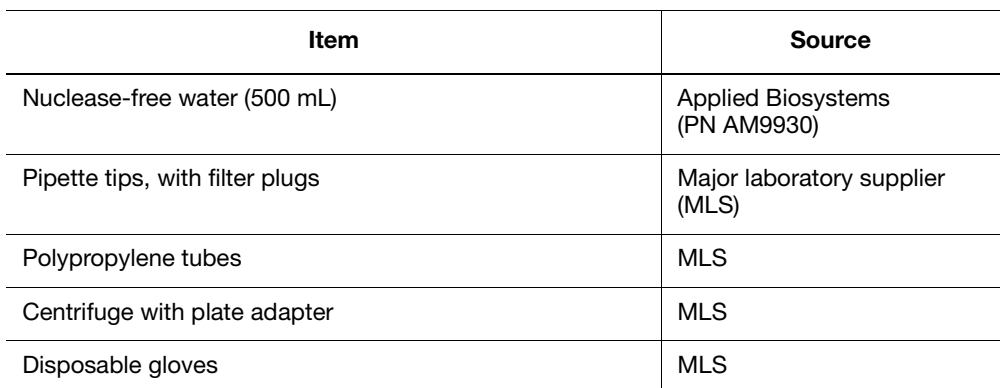

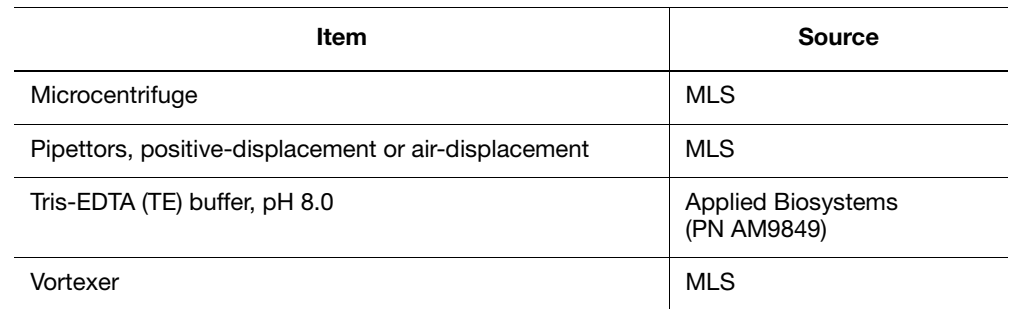

## <span id="page-15-0"></span>**TaqMan® Copy Number Assays workflow**

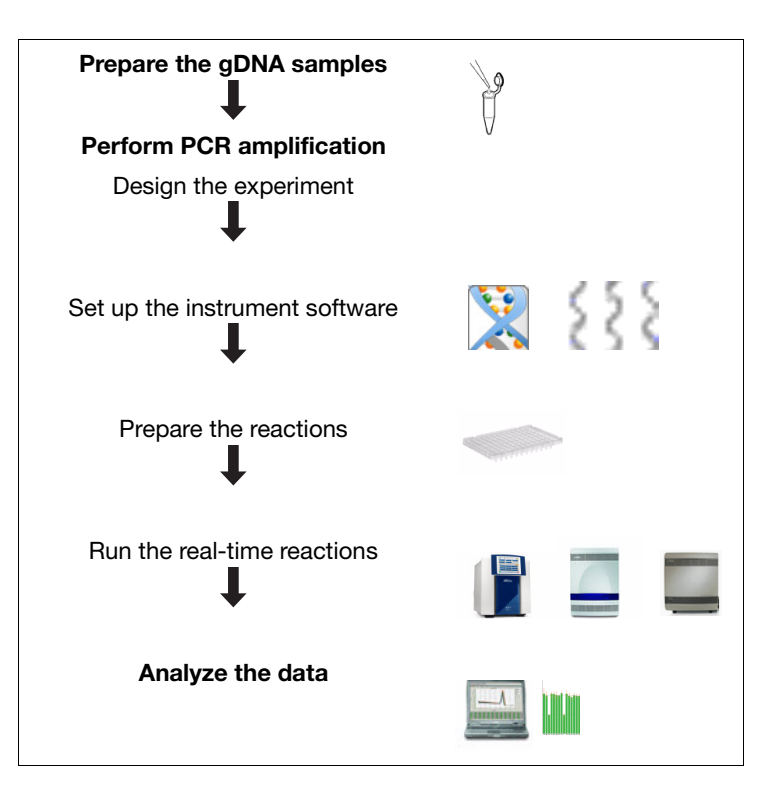

## <span id="page-16-0"></span>**Prepare the genomic DNA samples**

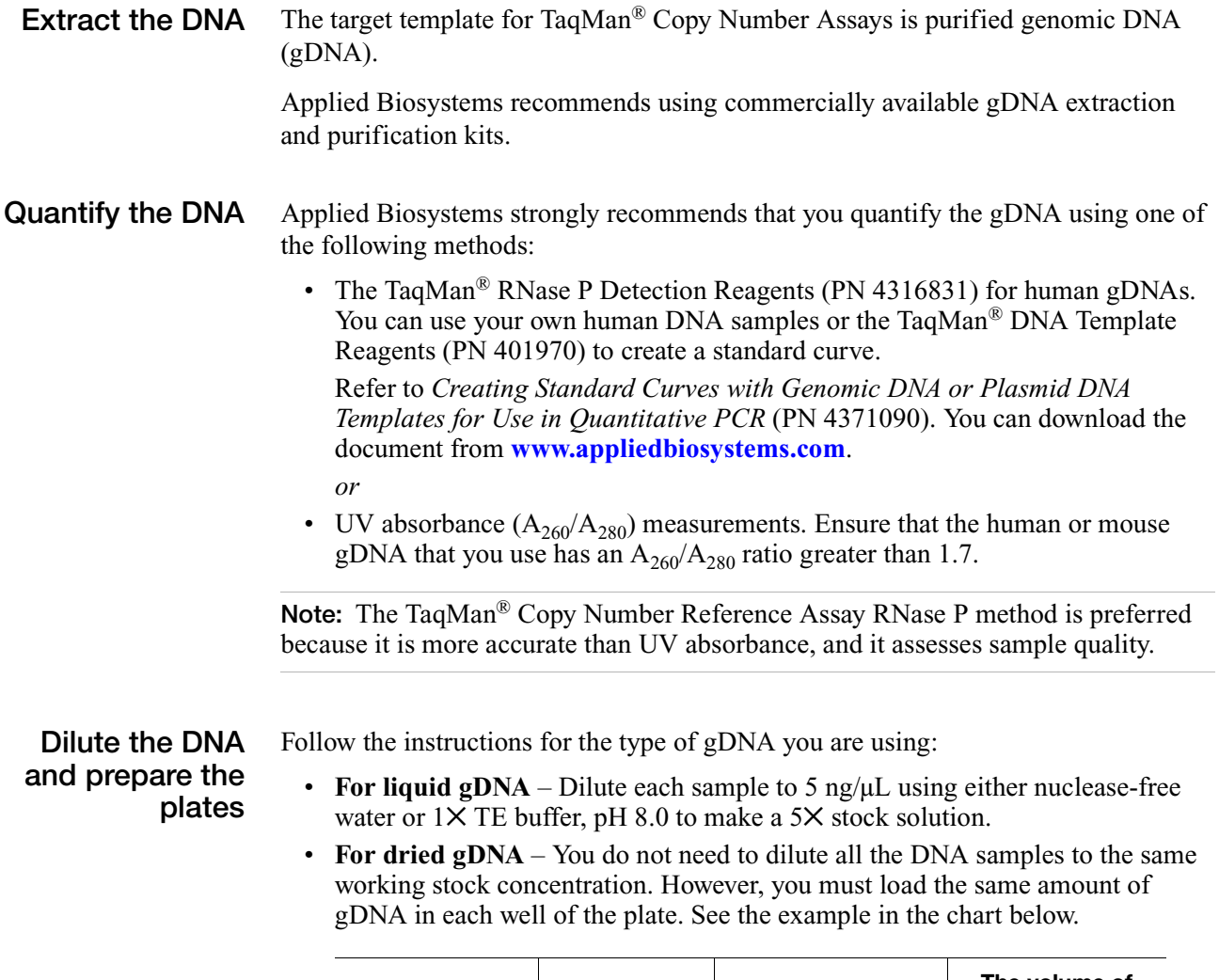

<span id="page-16-1"></span>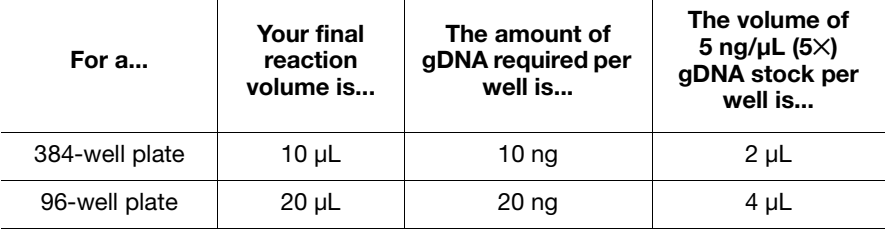

**IMPORTANT!** You must use the same amount of gDNA for each sample and for each sample replicate that is run with the same assay.

## <span id="page-17-0"></span>**Design the experiment**

**Determine the number of sample types** Applied Biosystems recommends running the following samples on each plate: • **Samples or Unknowns** – gDNA samples in which the copy number of the target is unknown.

- **No Template Controls (NTC)** A sample that does not contain a DNA template. It shows the background fluorescence and allows for the detection of contamination.
- **Calibrator sample** A DNA sample with a known copy number for the target of interest. Also known as the reference sample.

**Determine the number of sample replicates**

To generate the reliable copy number calls, Applied Biosystems strongly recommends using *four replicates* for each gDNA sample, on the plate, in order.

## <span id="page-17-1"></span>**Set up the instrument software**

**Real-time instruments** For a complete list of Applied Biosystems Real-Time PCR Systems, see ["Materials](#page-13-0)  [and equipment purchased separately" on page 14.](#page-13-0) **Create the plate document/ experiment** Use the selected Real-Time PCR System software to set up the experiment. The Absolute Quantitation method or Quantitation – Standard Curve Setup is required to capture the cycle threshold  $(C_T)$  data from the duplex PCR run. The real-time PCR  $C_T$  data are subsequently used by Applied Biosystems CopyCaller<sup>™</sup> Software to calculate sample copy number values by relative quantitation. Specific information is required in the experiment setup for data analysis (see below).

> 1. Create a plate document/experiment for the run using the parameters in the following table:

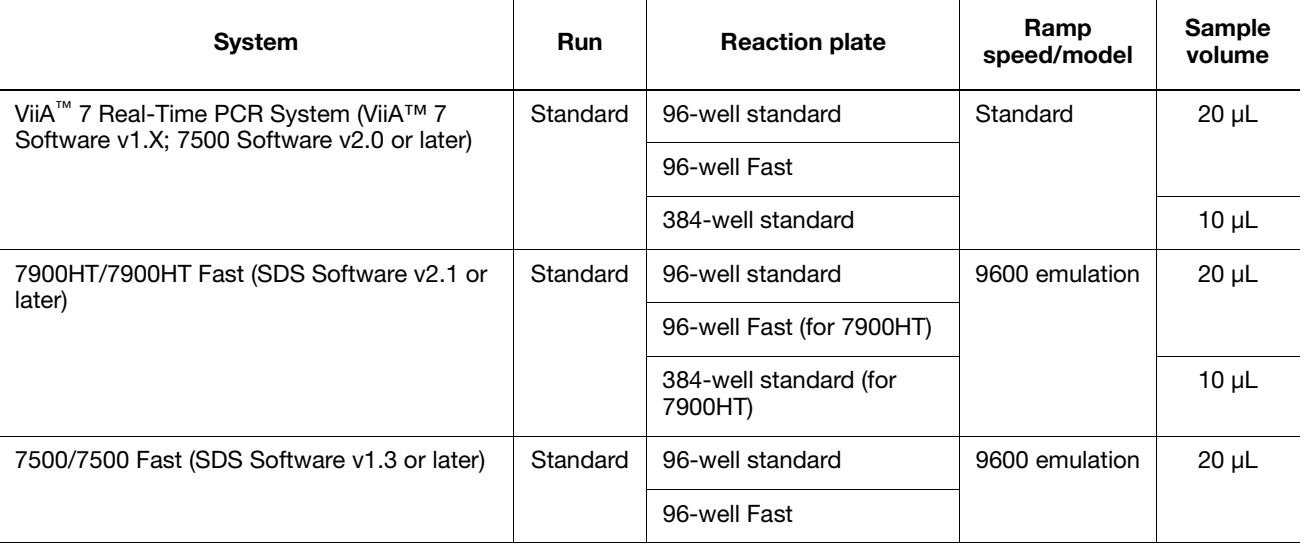

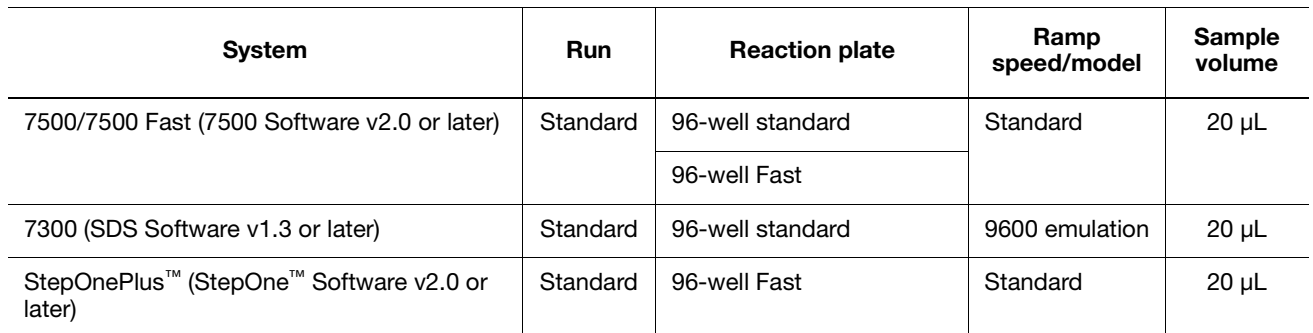

- 2. In the plate document, identify the samples in each well of the reaction plate:
	- Select the wells containing gDNA and the no template controls (NTCs).
	- Apply to each well of the plate that contains a reaction: a sample name and a detector/target that includes dye information (reporter and quencher).
	- Create unique assay sample names so that the CopyCaller™ Software analyzes each sample separately.
	- Apply the same sample name to the wells of each technical replicate group. The CopyCaller™ Software combines data of replicate wells only if they share the same sample name. If the replicate wells are named differently (for example, smpl012a and smpl012b), the software analyzes the wells as different samples.
	- Apply unique detector/target names to the wells of plates that contain multiple TaqMan® Copy Number Assays or Reference Assays (optional). When a plate contains more than one kind of copy number assay or reference assay, label the wells according to the assay(s) that they contain. The CopyCaller™ Software can separate the data from multiple assays only if the associated wells are labeled with unique assay names.
	- Apply the setup data shown in the table below for your Real-Time PCR System to each TaqMan<sup>®</sup> Copy Number experiment. The CopyCaller<sup>™</sup> Software requires that exported data files contain reporter and quencher dye information.

**Note:** If you use SDS Software v1.*X*, you must specify "FAM" and "VIC" as the detector names for the copy number and reference assays respectively. SDS Software v1.*X* does not export dye information, so you must specify the reporter  $\text{dye}(s)$  in the detector name.

**IMPORTANT!** The shaded cells in the table below indicate that you must enter the specified values exactly as shown.

<span id="page-19-1"></span>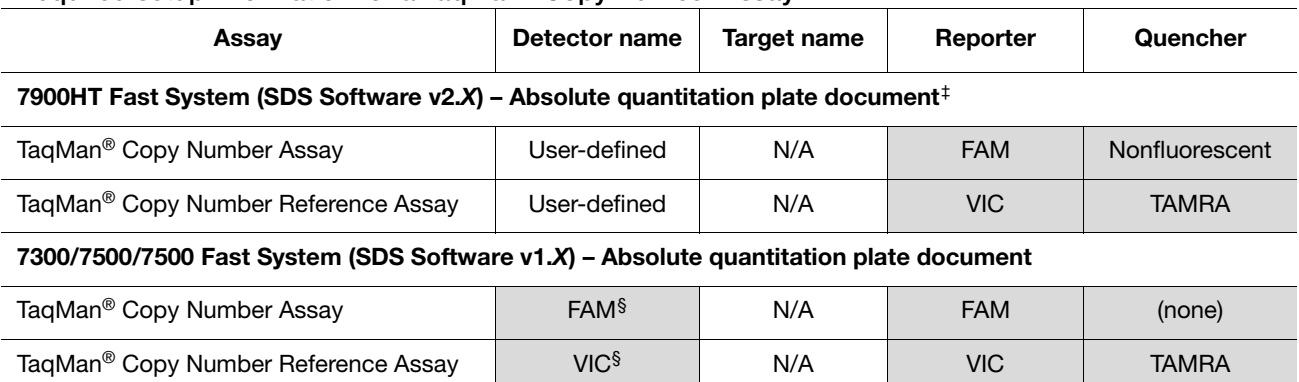

#### **Required setup information for a TaqMan® Copy Number Assay**

#### <span id="page-19-0"></span>**7500/7500 Fast System (7500 Software v2.***X***)** or **ViiA™ 7 Software v1.X** or **StepOnePlus™ System (StepOne Software v2.***X***) – Advanced Setup/Quantitation-Standard Curve experiment**[‡](#page-19-1)

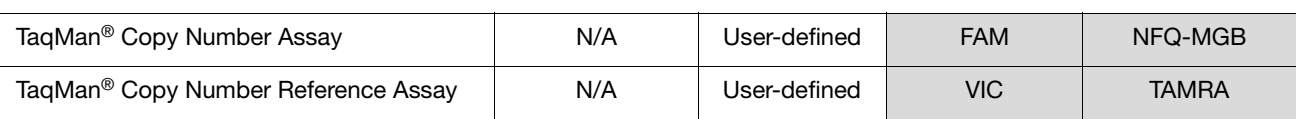

‡ If you run more than one TaqMan® Copy Number or Reference Assay on a plate, you can enter the names of the assays in the<br>Detector/Target Name fields so that the CopyCaller™ Software analyzes the data from each assay sep

§ If you use SDS Software v1.*X*, you must specify "FAM" and "VIC" as the detector names for the Copy Number and Reference Assays respectively. SDS Software v1.*X* does not export dye information, so you must specify the reporter dye(s) in the detector name.

**For more information** Refer to the User Guide or Getting Started Guides for your Real-Time PCR System for instructions on how to create a plate document and how to run a quantitation experiment. See ["Related documentation" on page 6](#page-5-1) for a list of documents for your instrument.

### <span id="page-20-0"></span>**Prepare the reactions**

#### **Use liquid or dried genomic DNA** Decide which form of gDNA to use for your experiment–liquid or dried–and follow the appropriate instructions below. For both forms of gDNA and for both 96- and 384-well plates, the recommended final reaction concentration of gDNA is 1 ng/ $\mu$ L (see the chart in ["Dilute the DNA and prepare the plates" on page 17\)](#page-16-1).

#### **Using liquid gDNA template:**

Dilute each sample to 5 ng/ $\mu$ L using either nuclease-free water or 1 $\times$  TE buffer, pH 8, to make a 5✕ stock solution. Obtain a 384- or 96-well MicroAmp® Optical Reaction Plate, then go to ["Prepare the reactions for liquid gDNA" on page 21.](#page-20-1)

#### **Using dried gDNA template:**

- 1. Transfer the gDNA into each well of a MicroAmp® Optical Reaction Plate:
	- For a 384-well plate pipette 10 ng
	- For a 96-well plate pipette 20 ng
- 2. Allow the sample to dry at room temperature in an amplicon-free location.
- 3. Go to ["Prepare the reactions for dried gDNA" on page 23.](#page-22-0)

#### <span id="page-20-1"></span>**Prepare the reactions for liquid gDNA**

1. Calculate the volumes of components that you need, based on the reaction volume and the number of reactions. Include excess volume in your calculations to provide for the loss that occurs during reagent transfers.

**Note:** Applied Biosystems recommends using *four replicates* of each sample.

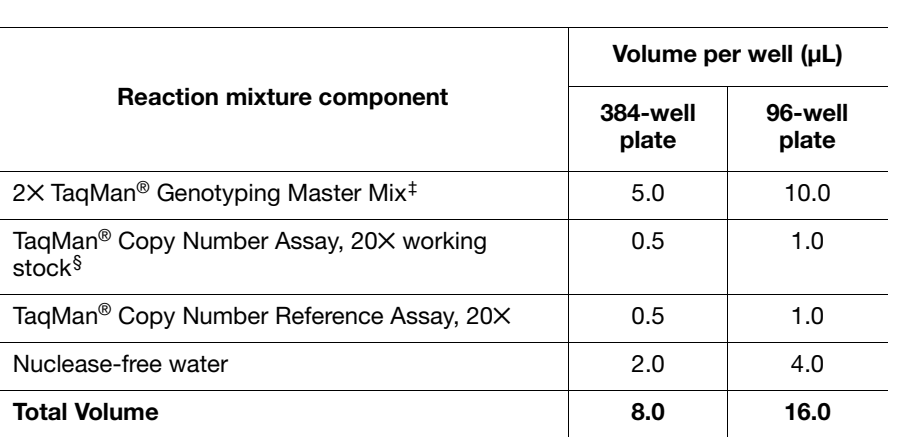

‡ TaqMan® Gene Expression or TaqMan® Universal Master Mixes can also be used, but *do not* use TaqMan® Fast Universal Master Mix.

§ If you use large-scale assays (60X), dilute the assays to a 20X working stock.

- 2. Completely thaw the TaqMan<sup>®</sup> Copy Number Assays and the TaqMan<sup>®</sup> Copy Number Reference Assays. Gently vortex the assays to mix them, then centrifuge the tubes briefly to bring contents to the bottom of the tube.
- 3. Swirl to thoroughly mix the TaqMan<sup>®</sup> Genotyping Master Mix.
- 4. Combine the required volumes of reaction components in microcentrifuge tubes.
- 5. Invert or flick the tubes to mix the contents thoroughly, then centrifuge the tubes briefly.
- 6. Pipette the reaction mixture into the wells of the reaction plate that you prepared.
	- For 384-well plates pipette  $8 \mu L$  per well.
	- For 96-well plates pipette 16 µL per well.
- 7. Vortex the gDNA samples that you prepared and diluted.
- 8. Add the gDNA to the wells containing the reaction mixture:
	- For 384-well plates pipette 2  $\mu$ L of gDNA (5 ng/ $\mu$ L) per well.
	- For 96-well plates pipette 4  $\mu$ L of gDNA (5 ng/ $\mu$ L) per well.

Alternatively, you can add the gDNA to the plate first, then add the reaction mixture.

- 9. Mix the reaction mixture with the gDNA by pipetting up and down several times.
- 10. Seal the reaction plate with optical adhesive film (or optical caps), then centrifuge the reaction plate briefly.
- 11. Inspect all the wells to ensure a uniform volume.
- 12. Go to ["Run the reactions" on page 24.](#page-23-1)

#### <span id="page-22-0"></span>**Prepare the reactions for dried gDNA**

1. Calculate the volumes of components that you need, based on the reaction volume and the number of reactions. Include excess volume in your calculations to provide for the loss that occurs during reagent transfers.

**Note:** Applied Biosystems recommends using *four replicates* of each sample.

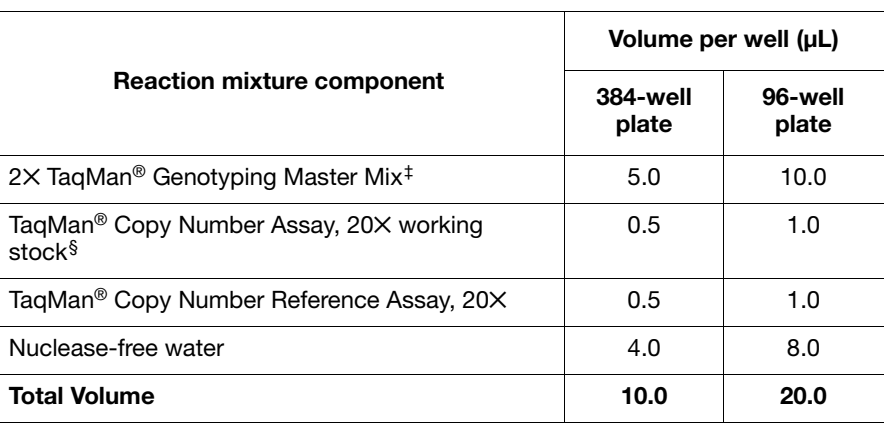

‡ TaqMan® Gene Expression or TaqMan® Universal Master Mixes can also be used, but *do not* use TaqMan® Fast Universal Master Mix.

§ If you use large-scale assays (60X), dilute the assays to a 20X working stock.

- 2. Completely thaw the TaqMan<sup>®</sup> Copy Number Assays and the TaqMan<sup>®</sup> Copy Number Reference Assays. Gently vortex the assays to mix them, then centrifuge the tubes briefly to bring contents to the bottom of the tube.
- 3. Swirl to thoroughly mix the TaqMan® Genotyping Master Mix.
- 4. Combine the required volumes of reaction components in microcentrifuge tubes.
- 5. Invert or flick the tubes to mix the contents thoroughly, then centrifuge the tubes briefly.
- 6. Obtain the reaction plate containing the dried gDNA.
- 7. Pipette the reaction mixture into each of the wells of the reaction plate.
	- For 384-well plates pipette 10  $\mu$ L per well.
	- For 96-well plates pipette 20  $\mu$ L per well.
- 8. Mix the reaction mixture with the gDNA by pipetting up and down several times.
- 9. Seal the reaction plate with optical adhesive film (or optical caps), then centrifuge the reaction plate briefly.
- 10. Inspect all the wells to ensure a uniform volume.
- 11. Go to ["Run the reactions" on page 24.](#page-23-1)

## <span id="page-23-1"></span><span id="page-23-0"></span>**Run the reactions**

#### **Run the plate** 1. Load the reaction plate into a real-time PCR instrument.

2. Run the plate using the parameters below:

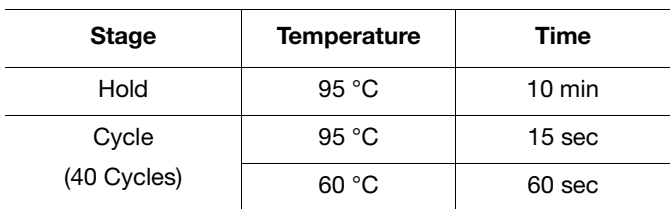

3. Unload the reaction plate after the run is complete.

**For more information** Refer to the User Guide or Getting Started Guides for your Real-Time PCR System for more information about running a quantitation experiment. See ["Related](#page-5-1)  [documentation" on page 6](#page-5-1) for a list of documents for your instrument.

## <span id="page-24-0"></span>**Analyze and export the results**

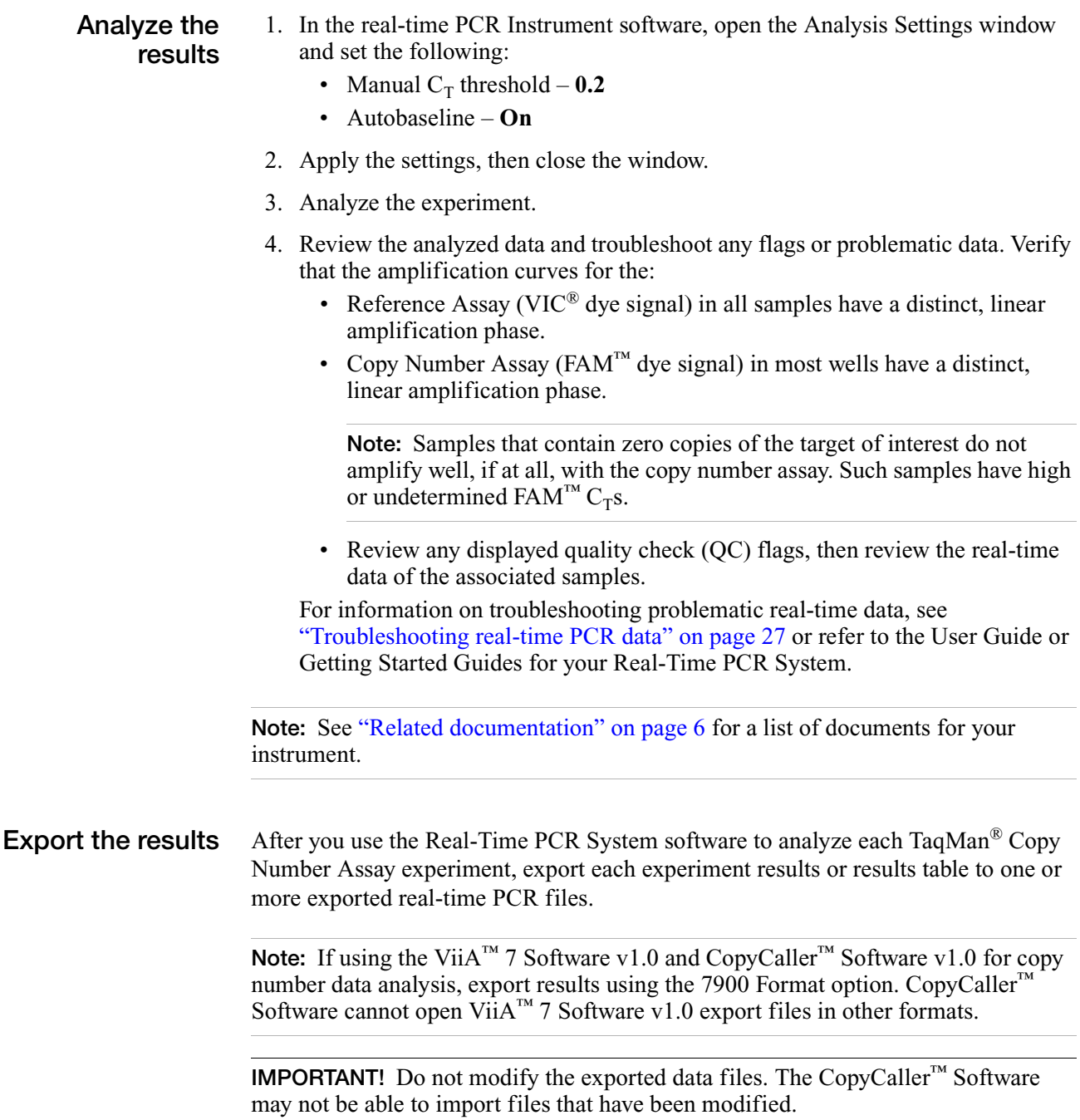

#### **In the Real-Time PCR Instrument software**

**IMPORTANT!** If you run multiple TaqMan<sup>®</sup> Copy Number or Reference Assays on each plate, make sure to apply distinct assay detector/target names to the document as described in ["Set up the instrument software" on page 18](#page-17-1). User-defined target/detector names allow the CopyCaller™ Software to arrange and analyze data independently for each assay in a single exported file.

**IMPORTANT!** If you use a 7300/7500/7500 Fast system running SDS Software v1.*X*, you must specify "FAM" and "VIC" as the detector names for the Copy Number and Reference assays, respectively. SDS Software v1.*X* does not export dye information, so you must specify the reporter dye(s) in the detector name.

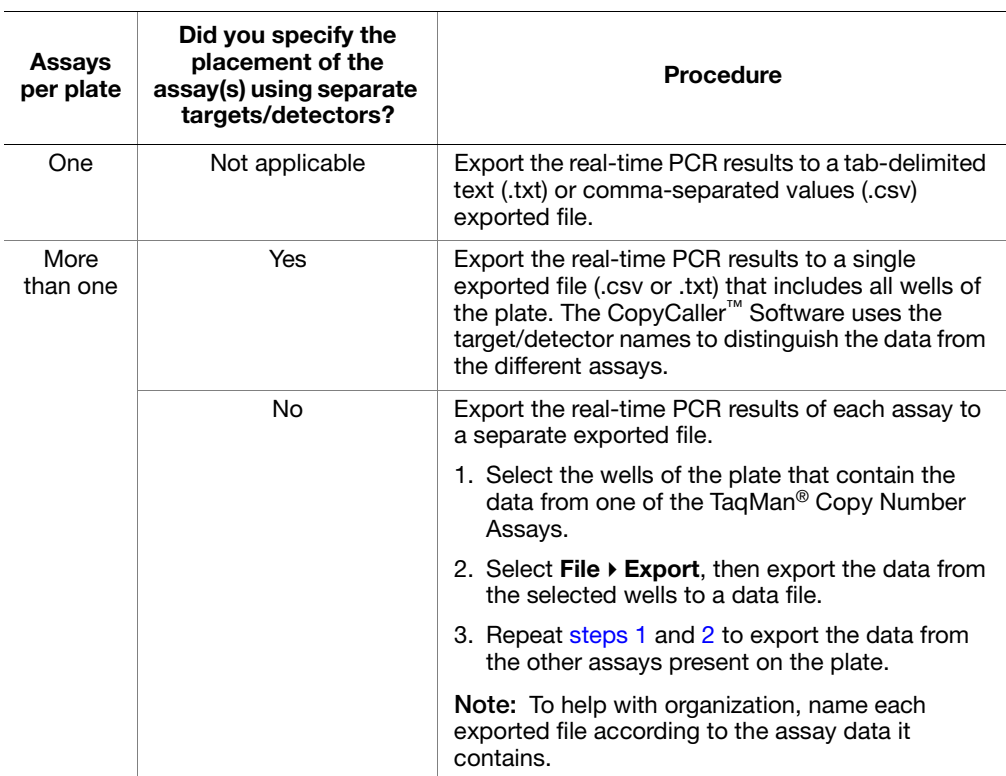

#### <span id="page-25-1"></span><span id="page-25-0"></span>**In the CopyCaller™ Software**

- 1. Import the exported real-time PCR file into the CopyCaller™ Software.
- 2. Run the analysis to determine the copy number for your target in each sample.

For more information, refer to the *Applied Biosystems CopyCaller™ Software User Guide*.

## <span id="page-26-2"></span><span id="page-26-1"></span><span id="page-26-0"></span>**Troubleshooting real-time PCR data**

This section contains information for troubleshooting TaqMan® Copy Number Assay experiments using the Applied Biosystems real-time PCR system software (such as the SDS software or the StepOne™ software).

**Overview** The table below summarizes the observations that are covered in this section, and indicates the relevant troubleshooting pages. The table organizes the information by the interface elements (plots) in which the observations are made.

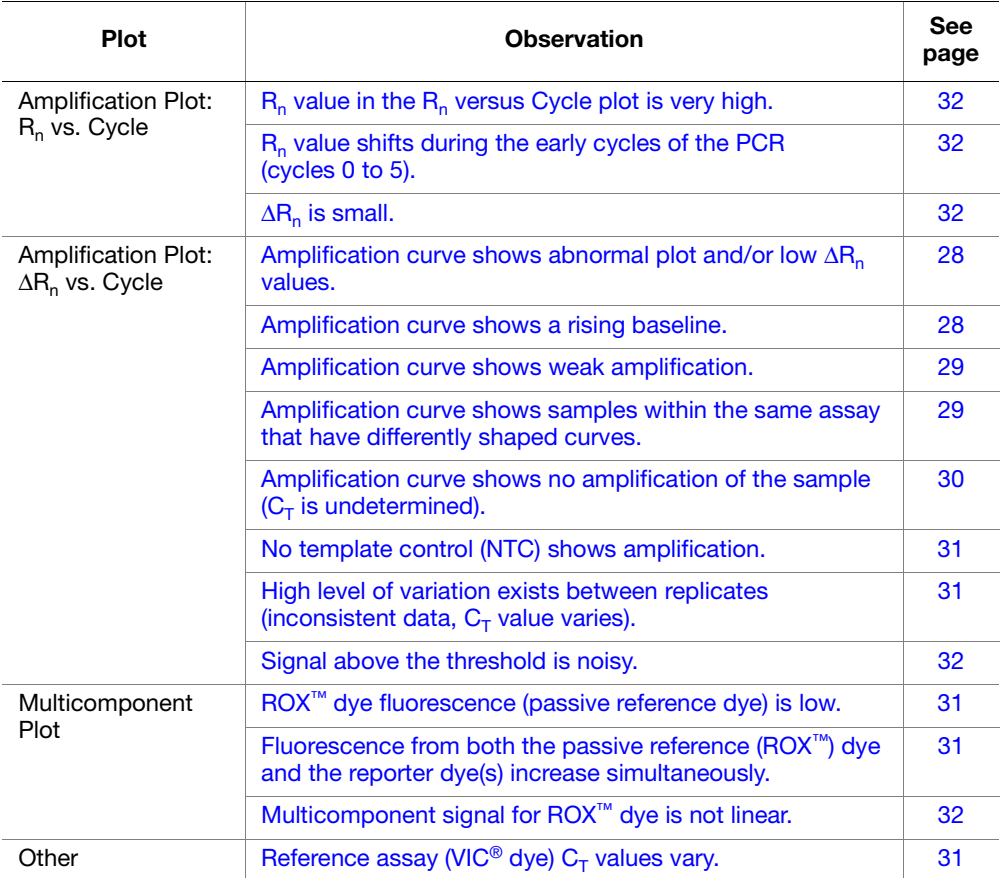

<span id="page-27-0"></span>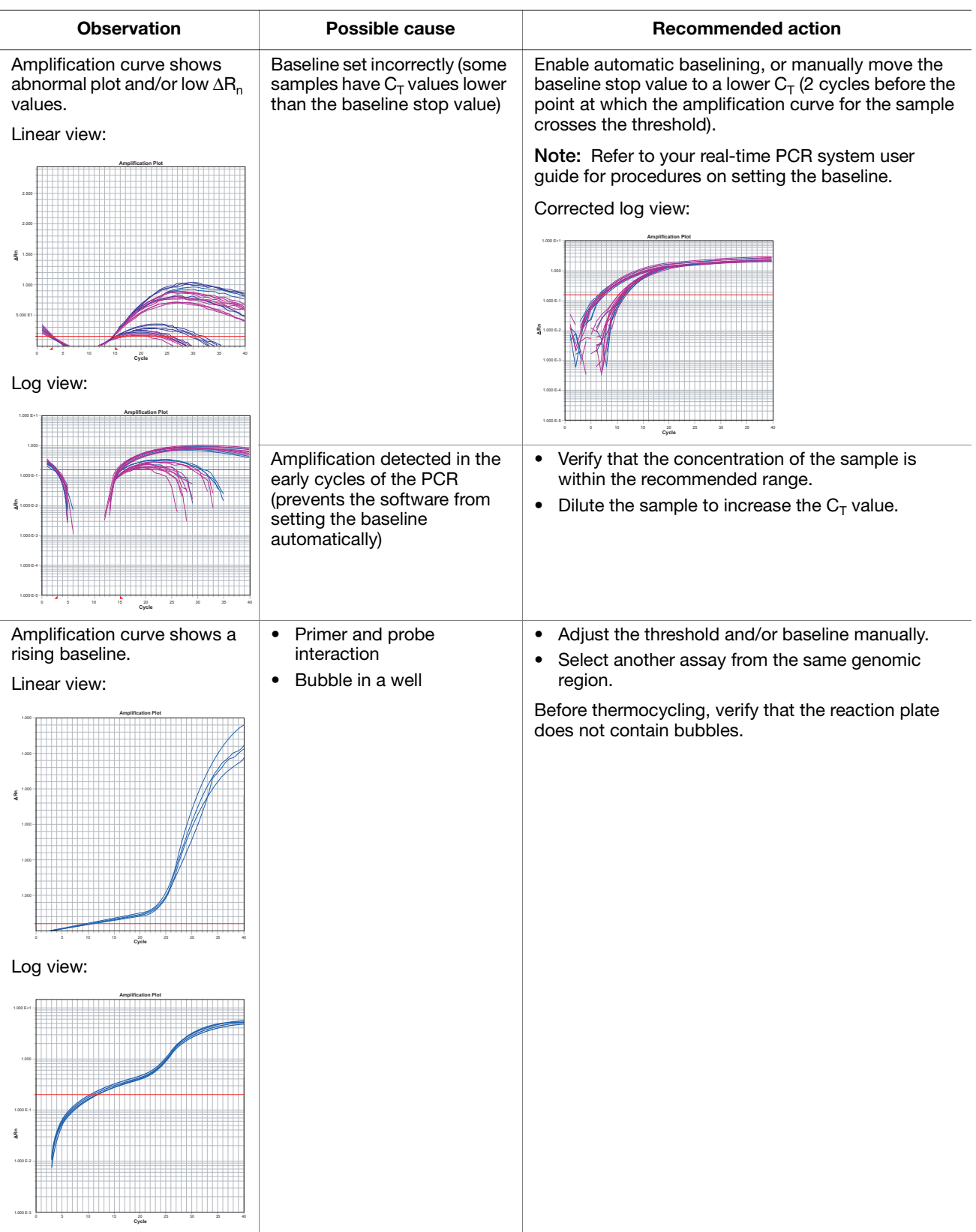

<span id="page-28-0"></span>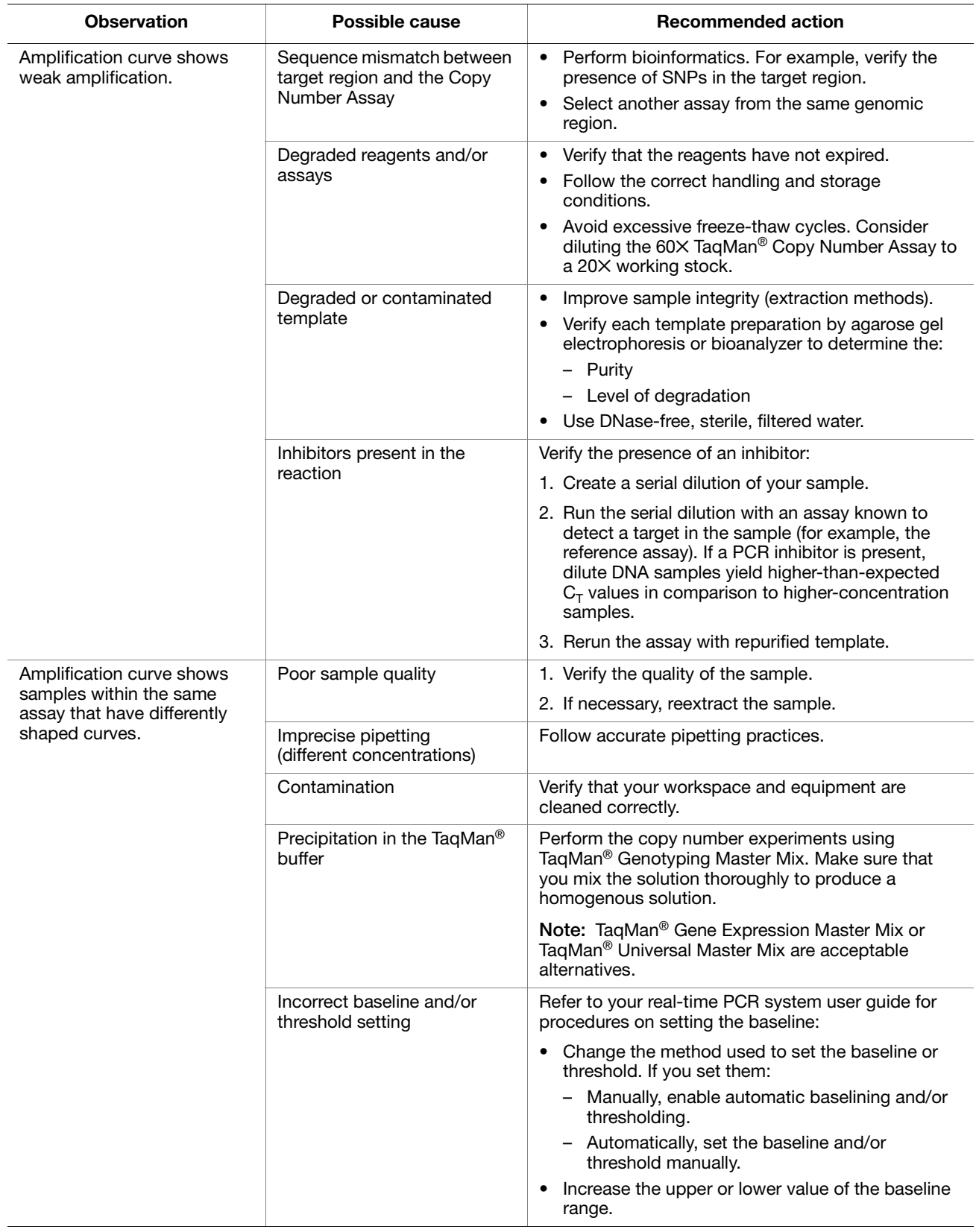

<span id="page-29-0"></span>

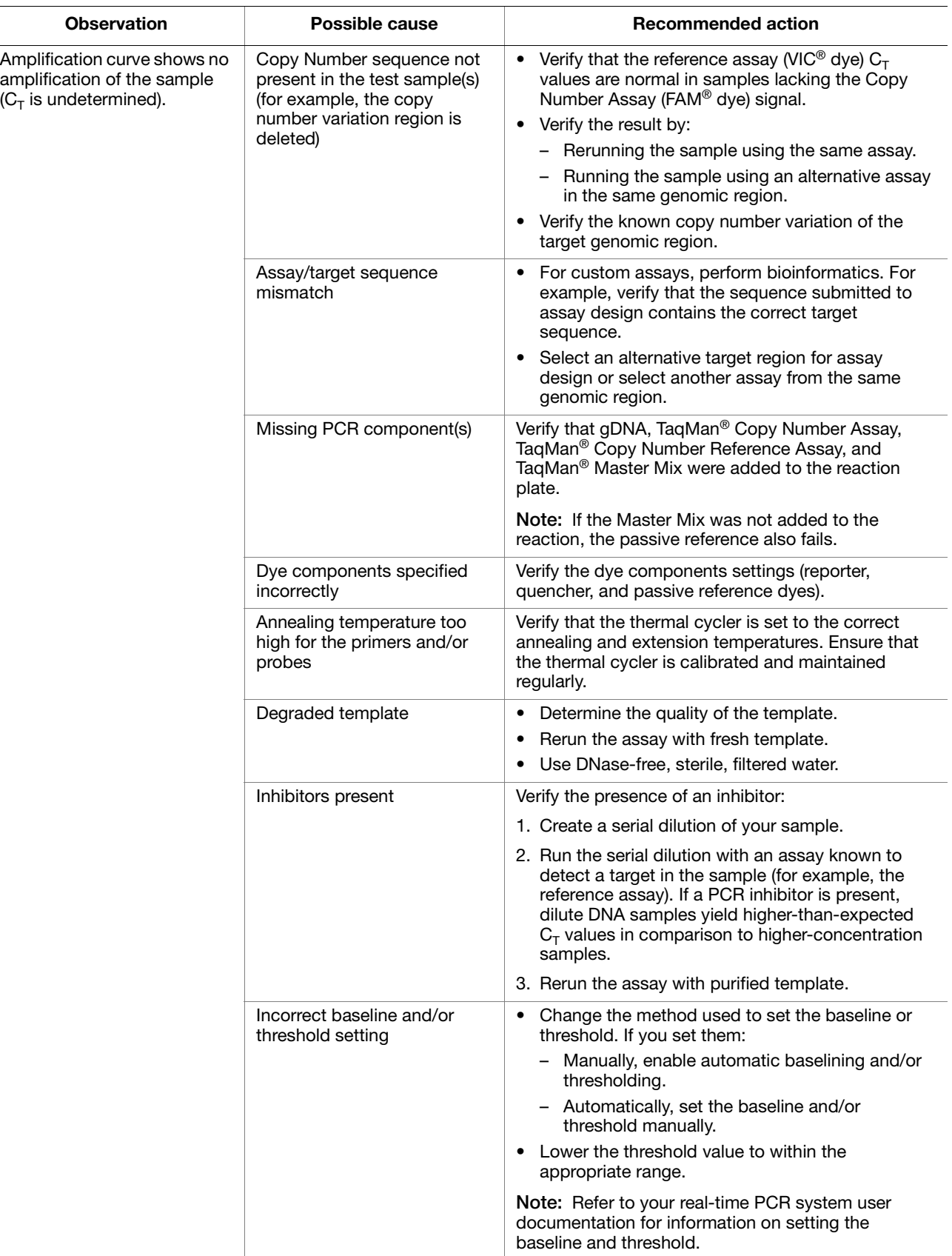

<span id="page-30-0"></span>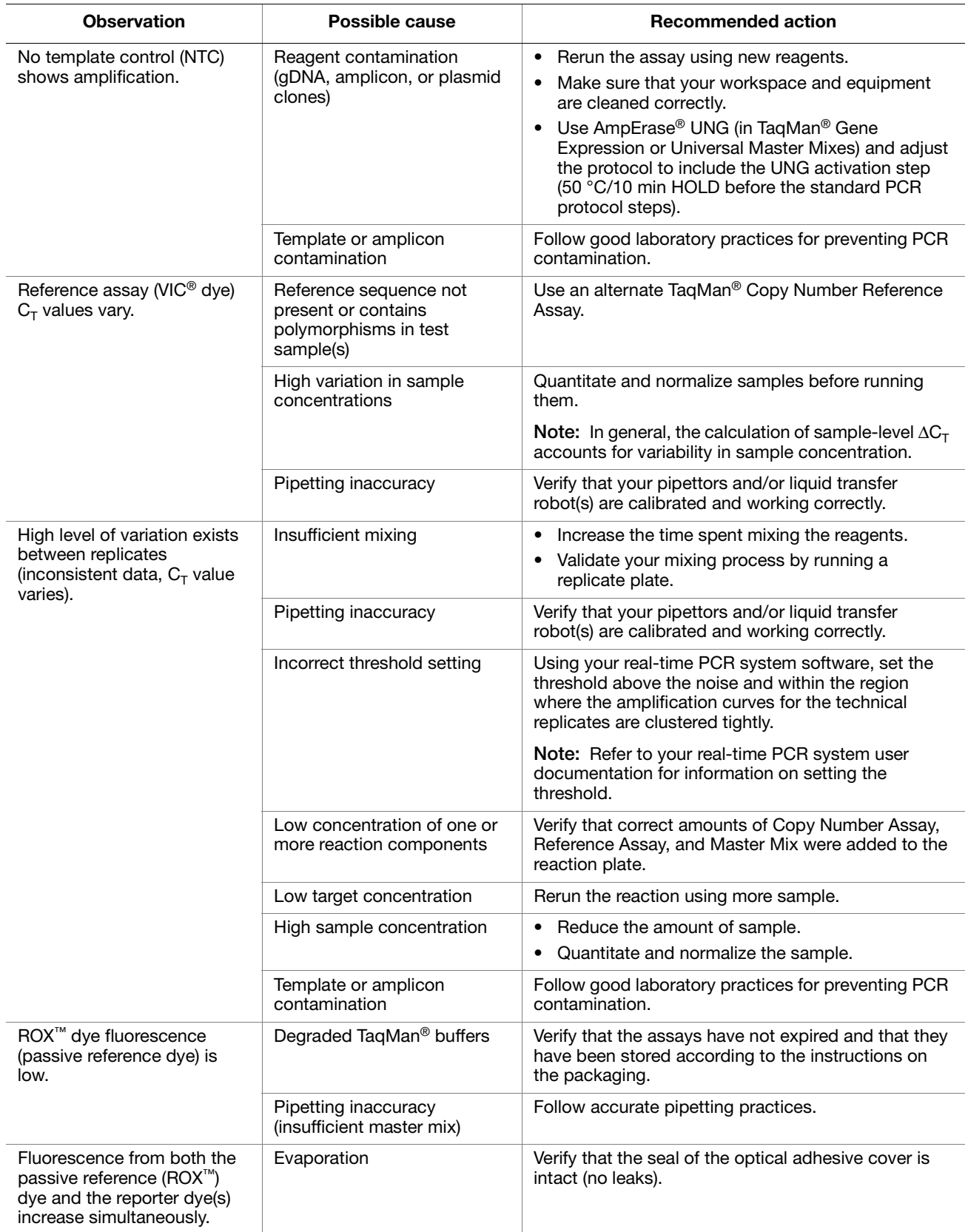

<span id="page-31-0"></span>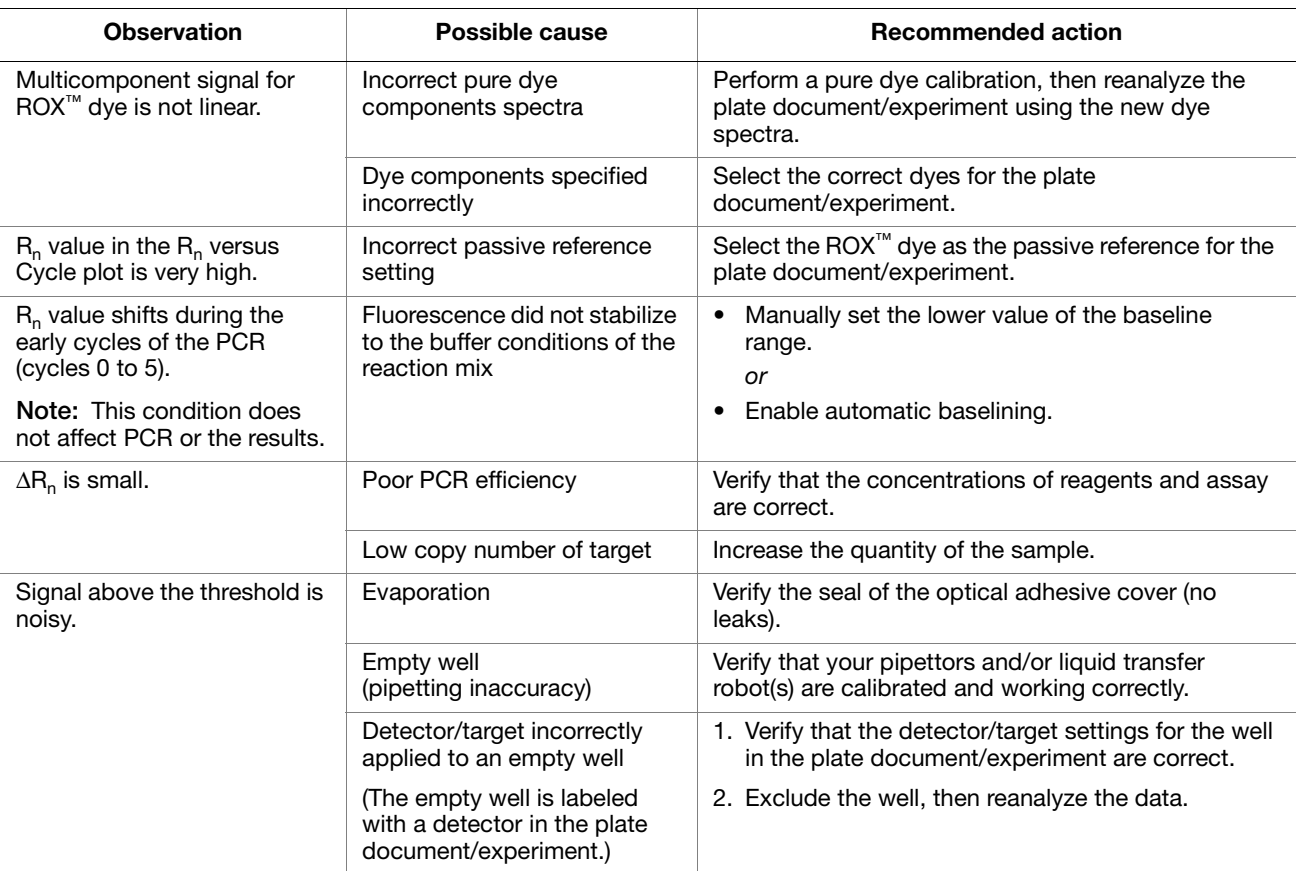

## <span id="page-32-1"></span><span id="page-32-0"></span>**Prevent contamination and nonspecific amplification**

PCR assays require special laboratory practices to avoid false positive amplifications. The high throughput and repetition of these assays can lead to amplification of one DNA molecule.

**PCR good laboratory practices** When preparing samples for PCR amplification:

- Use a positive-displacement pipette or aerosol-resistant pipette tips.
- Follow proper pipette-dispensing techniques to prevent aerosols.
- Wear clean gloves and a clean lab coat (not previously worn while handling amplified PCR products or used during sample preparation).
- Change gloves whenever you suspect that they are contaminated.
- Maintain separate areas and dedicated equipment and supplies for:
	- Sample preparation
	- PCR setup
	- PCR amplification
	- Analysis of PCR products
- Never bring amplified PCR products into the PCR setup area.
- Open and close all sample tubes carefully. Centrifuge tubes before opening. Avoid splashing or spraying PCR samples.
- Keep reactions and components capped as much as possible.
- Clean lab benches and equipment periodically with 10% bleach solution. Use DNA*Zap*™ Solution (PN AM9890).

## <span id="page-34-2"></span><span id="page-34-1"></span><span id="page-34-0"></span>**TaqMan® Copy Number Assays**

**A duplex reaction** In a copy number quantitation experiment, TaqMan<sup>®</sup> Copy Number Assays are run together with a TaqMan® Copy Number Reference Assay in a duplex real-time Polymerase Chain Reaction (PCR). The Copy Number Assay detects the target gene or genomic sequence of interest and the Reference Assay detects a sequence that is known to be present in two copies in a diploid genome. This method of relative quantitation is used to determine the relative copy number of the target of interest in a gDNA sample, normalized to the known copy number of the reference sequence.

#### **About the reaction components**

- In a copy number quantitation experiment, there are four reaction components:
- 1. TaqMan® Copy Number Assay (see below)
- 2. TaqMan® Copy Number Reference Assay (see below)
- 3. TaqMan® Genotyping Master Mix, containing AmpliTaq Gold® DNA Polymerase, UP (Ultra Pure), and dNTPs required for the PCR reactions
- 4. Purified genomic DNA (gDNA) sample

#### **Components of TaqMan® Copy Number Assays**

Each TaqMan® Copy Number Assay contains:

- Two unlabeled primers for amplifying the target sequence of interest.
- One TaqMan<sup>®</sup> MGB probe for detecting the target sequence of interest. The probe includes:
	- $-$  FAM<sup>TM</sup> reporter dye, attached to the 5' end.
	- A nonfluorescent quencher (NFQ) and a Minor Groove Binder (MGB), attached to the 3′ end.

MGBs increase the melting temperature  $(T_m)$  without increasing probe length. They allow for the design of shorter probes.

#### **Components of TaqMan® Copy Number Reference Assays**

Each TaqMan® Copy Number Reference Assay contains:

- Two unlabeled primers for amplifying the reference sequence.
- One TaqMan<sup>®</sup> TAMRA<sup>™</sup> probe for detecting the reference sequence. The probe includes:
	- VIC<sup>®</sup> reporter dye, attached to the 5 $'$  end.
	- TAMRA<sup>™</sup> quencher, attached to the 3' end.

**5**′ **nuclease assay** [Figure 1](#page-35-0) shows the steps in a duplex PCR reaction containing copy number target and reference assays, both of which are 5′ nuclease assays.

#### During PCR:

- A TaqMan<sup>®</sup> Copy Number Assay, a TaqMan<sup>®</sup> Copy Number Reference Assay, TaqMan® Genotyping Master Mix, and a gDNA sample are mixed together in a single well or tube.
- The gDNA template is denatured and each set of assay primers anneals to its specific target sequences. Each TaqMan<sup>®</sup> probe anneals specifically to its complementary sequence between forward and reverse primer binding sites.
- When each oligonucleotide probe is intact, the proximity of the quencher dye to the reporter dye causes the reporter dye signal to be quenched.
- During each round of PCR, the target and reference sequences are simultaneously amplified by AmpliTaq® Gold DNA Polymerase. This enzyme has a 5′ nuclease activity that cleaves probes that are hybridized to each amplicon sequence.
- When an oligonucleotide probe is cleaved by the AmpliTaq Gold DNA Polymerase 5′ nuclease activity, the quencher is separated from the reporter dye increasing the fluorescence of the reporter. Accumulation of PCRS products can be detected in real time by monitoring the increase in fluorescence of each reporter dye at each PCR cycle.

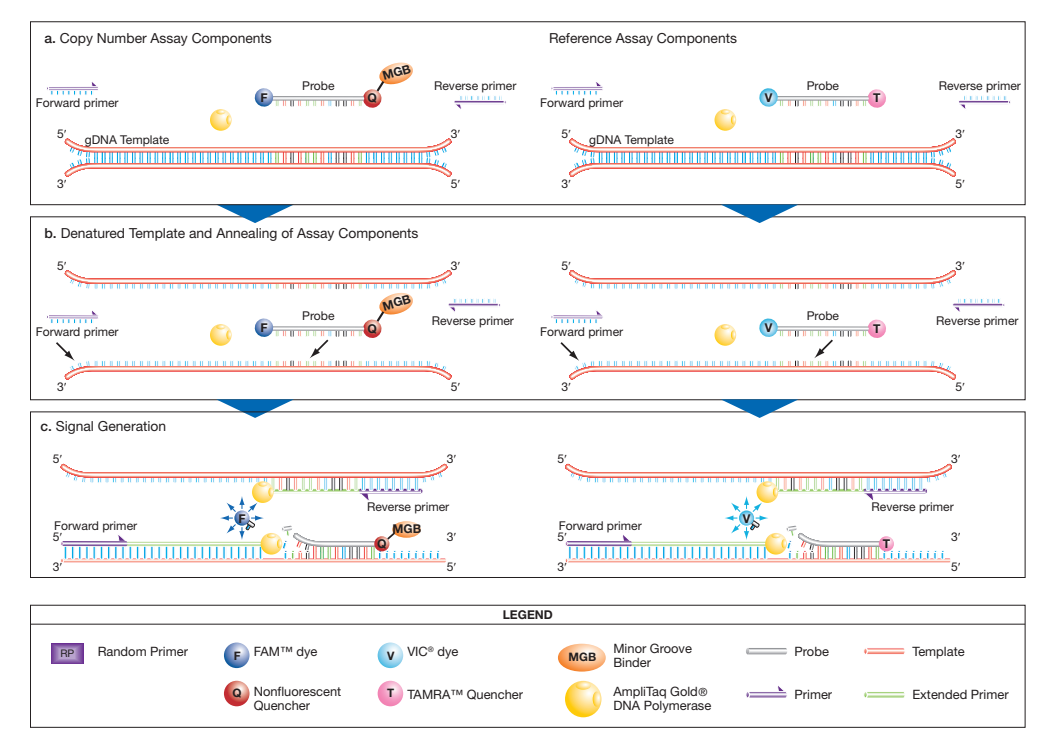

<span id="page-35-0"></span>**Figure 1 PCR and detection of target and reference gDNA sequences in a duplex reaction**

## <span id="page-36-1"></span><span id="page-36-0"></span>**About the Information CD files**

When you order TaqMan® Copy Number Assays, you receive an Information CD with your order. The CD contains:

- The Assay Information File (AIF)
- A PDF file of the *TaqMan® Copy Number Assays Protocol* (PN 4397425)
- A PDF file of the *TaqMan® Copy Number Assays Quick Reference Card* (PN 4397424)
- A PDF file of the *CopyCaller™ Software User Guide* (PN 44000042)
- A PDF file of the *CopyCaller™ Software Quick Reference Card* (PN 44000043)
- A PDF file of the Product Insert
- A PDF file of the Data Sheet
- A PDF file of Safety Data Sheet(s)
- A PDF file of the *Understanding Your Shipment* document

#### **About the Assay Information File (AIF)**

The Assay Information File (AIF) contains reference information about your order and technical details for all of the TaqMan® Copy Number Assays in your shipment. The AIF is provided in .txt, .xml, and .html formats. The .html-format AIF is provided as a reference to users; open it in a web browser. The .xml- and .txt-format AIFs are provided primarily for importing and manipulating data electronically.

You can use the AIF to:

- Upload Assay IDs into Real-Time PCR instrument software
- View genomic information about pre-designed or Custom Plus assays, including:
	- Gene location
	- Copy number variant location
	- Genome location
	- Context sequence
- View assay sequence information for Custom assays (not available for predesigned or Custom Plus assays)

## <span id="page-38-0"></span>Safety

# E

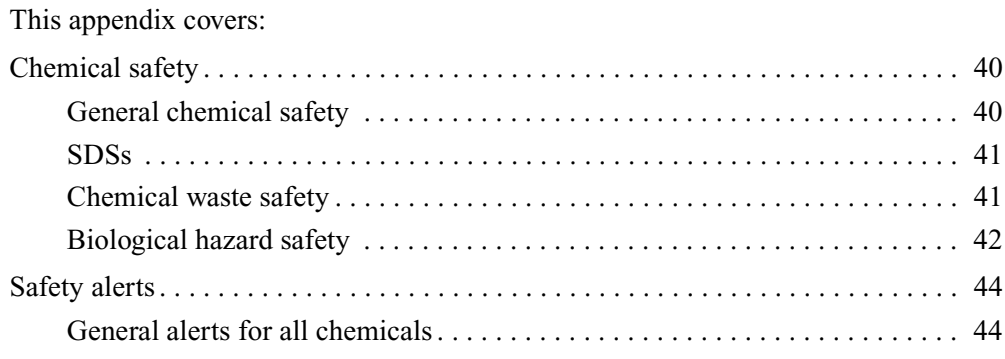

## <span id="page-39-0"></span>**Chemical safety**

<span id="page-39-1"></span>**General chemical safety**

#### **Chemical hazard warning**

**WARNING!** CHEMICAL HAZARD. Before handling any chemicals, refer to the Safety Data Sheet (SDS) provided by the manufacturer, and observe all relevant precautions.

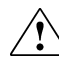

**WARNING!** CHEMICAL HAZARD. All chemicals in the instrument, including liquid in the lines, are potentially hazardous. Always determine what chemicals have been used in the instrument before changing reagents or instrument components. Wear appropriate eyewear, protective clothing, and gloves when working on the instrument.

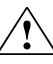

**WARNING!** CHEMICAL HAZARD. Four-liter reagent and waste bottles can  $\sum_{n=1}^{\infty}$  crack and leak. Each 4-liter bottle should be secured in a low-density polyethylene safety container with the cover fastened and the handles locked in the upright position. Wear appropriate eyewear, clothing, and gloves when handling reagent and waste bottles.

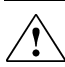

**WARNING!** CHEMICAL STORAGE HAZARD. Never collect or store waste in a glass container because of the risk of breaking or shattering. Reagent and waste bottles can crack and leak. Each waste bottle should be secured in a low-density polyethylene safety container with the cover fastened and the handles locked in the upright position. Wear appropriate eyewear, clothing, and gloves when handling reagent and waste bottles.

#### **Chemical safety guidelines**

To minimize the hazards of chemicals:

- Read and understand the Safety Data Sheets (SDSs) provided by the chemical manufacturer before you store, handle, or work with any chemicals or hazardous materials. (See ["About SDSs" on page 41](#page-40-2).)
- Minimize contact with chemicals. Wear appropriate personal protective equipment when handling chemicals (for example, safety glasses, gloves, or protective clothing). For additional safety guidelines, consult the SDS.
- Minimize the inhalation of chemicals. Do not leave chemical containers open. Use only with adequate ventilation (for example, fume hood). For additional safety guidelines, consult the SDS.
- Check regularly for chemical leaks or spills. If a leak or spill occurs, follow the manufacturer's cleanup procedures as recommended in the SDS.
- Comply with all local, state/provincial, or national laws and regulations related to chemical storage, handling, and disposal.

#### <span id="page-40-0"></span>**SDSs About SDSs**

<span id="page-40-2"></span>Chemical manufacturers supply current Safety Data Sheets (SDSs) with shipments of hazardous chemicals to new customers. They also provide SDSs with the first shipment of a hazardous chemical to a customer after an SDS has been updated. SDSs provide the safety information you need to store, handle, transport, and dispose of the chemicals safely.

Each time you receive a new SDS packaged with a hazardous chemical, be sure to replace the appropriate SDS in your files.

#### **Obtaining SDSs**

The SDS for any chemical supplied by Applied Biosystems is available to you free 24 hours a day. To obtain SDSs:

- **1.** Go to **[www.appliedbiosystems.com](http://www.appliedbiosystems.com)**, click **Support**, then select **SDS**.
- **2.** In the Keyword Search field, enter the chemical name, product name, SDS part number, or other information that appears in the SDS of interest. Select the language of your choice, then click **Search**.
- **3.** Find the document of interest, right-click the document title, then select any of the following:
	- **Open** To view the document
	- **Print Target** To print the document
	- **Save Target As** To download a PDF version of the document to a destination that you choose

**Note:** For the SDSs of chemicals not distributed by Applied Biosystems, contact the chemical manufacturer.

#### <span id="page-40-1"></span>**Chemical waste safety**

#### **Chemical waste hazards**

**CAUTION! HAZARDOUS WASTE.** Refer to Safety Data Sheets and local regulations for handling and disposal.

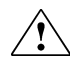

**WARNING! CHEMICAL WASTE HAZARD.** Wastes produced by Applied Biosystems instruments are potentially hazardous and can cause injury, illness, or death.

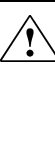

**WARNING! CHEMICAL STORAGE HAZARD.** Never collect or store waste in a glass container because of the risk of breaking or shattering. Reagent and waste bottles can crack and leak. Each waste bottle should be secured in a low-density polyethylene safety container with the cover fastened and the handles locked in the upright position. Wear appropriate eyewear, clothing, and gloves when handling reagent and waste bottles.

#### **Chemical waste safety guidelines**

To minimize the hazards of chemical waste:

- Read and understand the Safety Data Sheets (SDSs) provided by the manufacturers of the chemicals in the waste container before you store, handle, or dispose of chemical waste.
- Provide primary and secondary waste containers. (A primary waste container holds the immediate waste. A secondary container contains spills or leaks from the primary container. Both containers must be compatible with the waste material and meet federal, state, and local requirements for container storage.)
- Minimize contact with chemicals. Wear appropriate personal protective equipment when handling chemicals (for example, safety glasses, gloves, or protective clothing). For additional safety guidelines, consult the SDS.
- Minimize the inhalation of chemicals. Do not leave chemical containers open. Use only with adequate ventilation (for example, fume hood). For additional safety guidelines, consult the SDS.
- Handle chemical wastes in a fume hood.
- After emptying a waste container, seal it with the cap provided.
- Dispose of the contents of the waste tray and waste bottle in accordance with good laboratory practices and local, state/provincial, or national environmental and health regulations.

#### **Waste disposal**

If potentially hazardous waste is generated when you operate the instrument, you must:

- Characterize (by analysis if necessary) the waste generated by the particular applications, reagents, and substrates used in your laboratory.
- Ensure the health and safety of all personnel in your laboratory.
- Ensure that the instrument waste is stored, transferred, transported, and disposed of according to all local, state/provincial, and/or national regulations.

**IMPORTANT!** Radioactive or biohazardous materials may require special handling, and disposal limitations may apply.

#### <span id="page-41-0"></span>**Biological hazard safety**

#### **General biohazard**

**WARNING! BIOHAZARD.** Biological samples such as tissues, body fluids, infectious agents, and blood of humans and other animals have the potential

to transmit infectious diseases. Follow all applicable local, state/provincial, and/or national regulations. Wear appropriate protective equipment, which includes but is not limited to: protective eyewear, face shield, clothing/lab coat, and gloves. All work should be conducted in properly equipped facilities using the appropriate safety equipment (for example, physical containment devices). Individuals should be trained according to applicable regulatory and company/institution requirements before working with potentially infectious materials. Read and follow the applicable guidelines and/or regulatory requirements in the following:

• U.S. Department of Health and Human Services guidelines published in *Biosafety in Microbiological and Biomedical Laboratories* fo[un](http://bmbl.od.nih.gov)d at: **<http://www.cdc.gov/biosafety/publications/index.htm>**

- Occupational Safety and Health Standards, Bloodborne Pathogens (29 CFR§1910.1030; **[www.access.gpo.gov/](http://www.access.gpo.gov/nara/cfr/waisidx_01/29cfr1910a_01.html)  [nara/cfr/waisidx\\_01/29cfr1910a\\_01.html](http://www.access.gpo.gov/nara/cfr/waisidx_01/29cfr1910a_01.html)**).
- Your company's/institution's Biosafety Program protocols for working with/handling potentially infectious materials.

Additional information about biohazard guidelines is available at:

**[www.cdc.gov](http://www.cdc.gov)**

## <span id="page-43-0"></span>**Safety alerts**

<span id="page-43-1"></span>**General alerts for all chemicals** For all chemicals, read the Safety Data Sheet (SDS) and follow the handling instructions. Wear appropriate protective eyewear, clothing, and gloves.

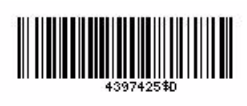

Part Number 4397425 Rev. D 09/2010

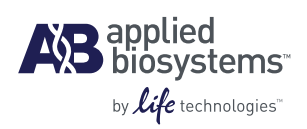

**Headquarters** 5791 Van Allen Way | Carlsbad, CA 92008 USA Phone 760.603.7200 [www.lifetechnologies.com](http://www.lifetechnologies.com)

#### **Technical Resources and Support**

For the latest technical resources and support information for all locations, please refer to our Web site at [www.appliedbiosystems.com](http://www.appliedbiosystems.com)